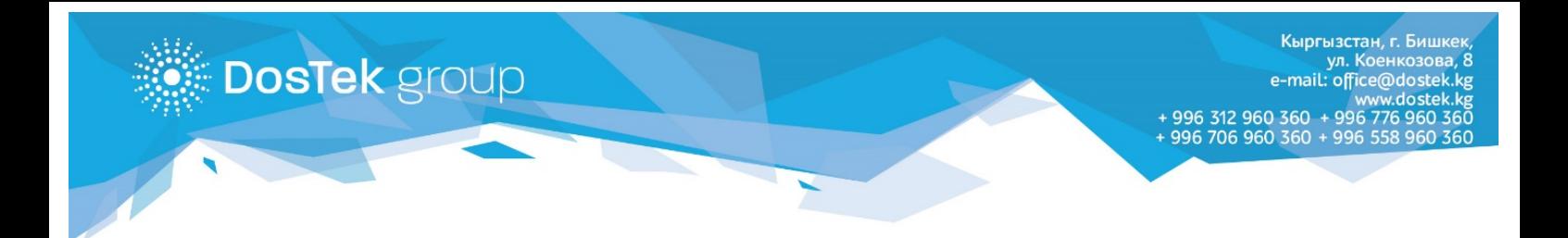

## **КОЛДОНМО**

## **СОчИ системасынан салыштыруу актын чыгаруу**

«ДОС ТЭК ГРУПП» менен абоненттин (СОчИ системасынын колдонуучусунун) ортосундагы салыштыруу актын (Акт сверки) системанын Жеке кабинетинен чыгарып алууга болот.

Системадагы **Личный кабинет** бөлүмүнөн, **Акты сверки** бөлүмүн ачып, андан соң 1-сүрөттө көрсөтүлгөндөй **Запросить акт сверки** баскычын басуу керек.

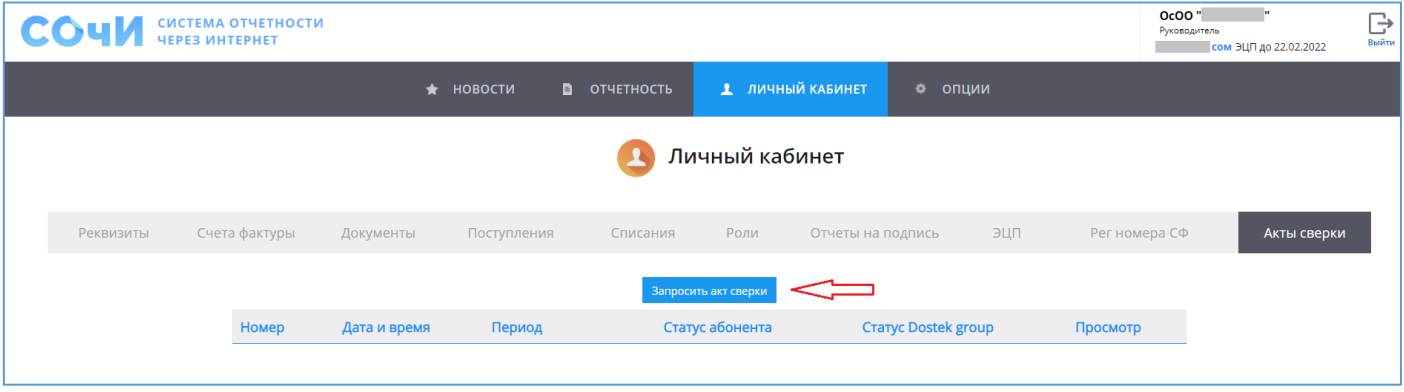

*1-сүрөт. Запросить акт сверки баскычы*

Календарлардан актта көрсөтүлүүчү мөөнөттүн башталыш датасы (*2-сүрөт*) менен аяктоо датасын (*3-сүрөт*) тандоо керек.

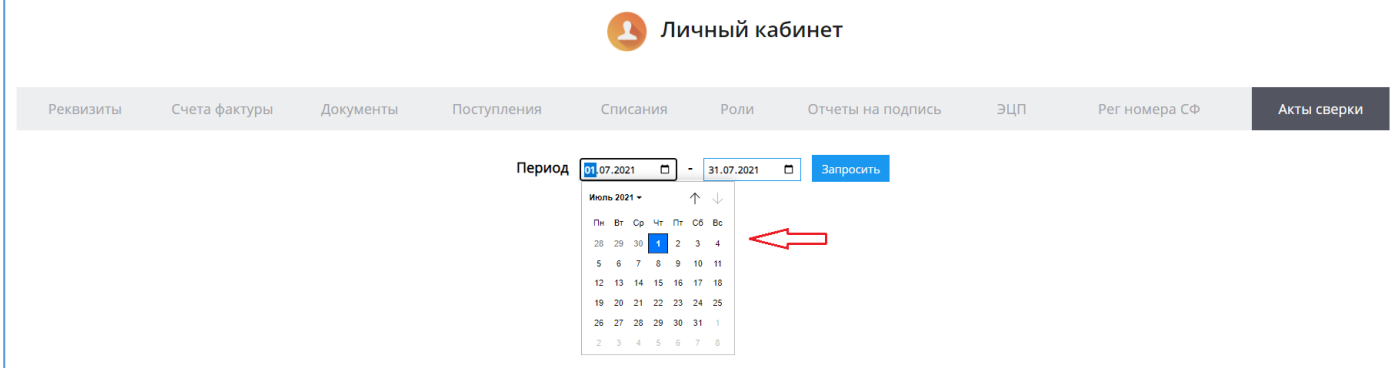

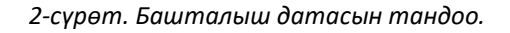

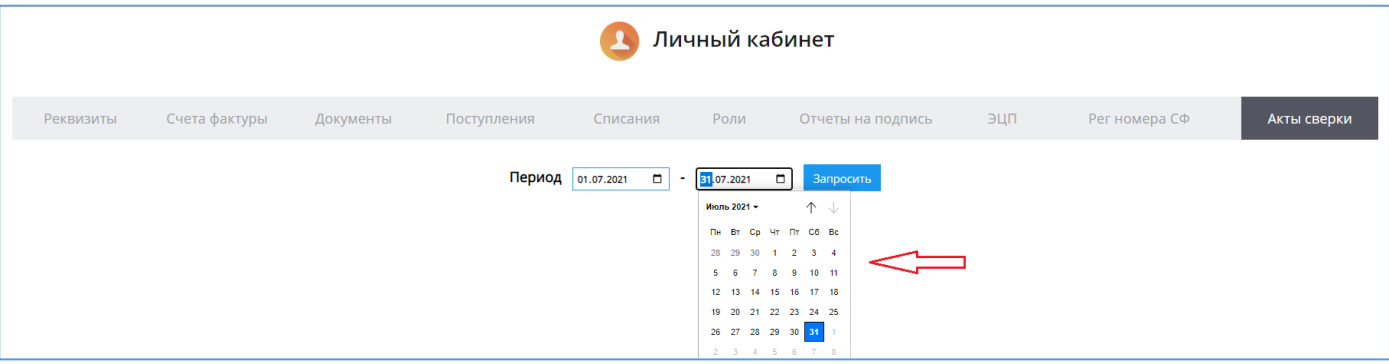

*3-сүрөт. Аяктоо датасын тандоо.*

Жаңы баракчада тандалган мөөнөткө ылайык салыштыруу акты чыгат. Андагы көрсөтүлгөн берилмелерди текшерип, салыштыруу зарыл (*4-сүрөт*).

| WylwMDAwMDAwMzE3MSIsIjIwMjEtMDgtM 1 / 1 - 100% + G <) |                                             |                                                                         |                                             |    |                                                                    |  |
|-------------------------------------------------------|---------------------------------------------|-------------------------------------------------------------------------|---------------------------------------------|----|--------------------------------------------------------------------|--|
|                                                       |                                             |                                                                         |                                             |    |                                                                    |  |
|                                                       |                                             | <b>AKT 00000003171</b>                                                  |                                             |    |                                                                    |  |
|                                                       |                                             | сверки взаиморасчетов между ОсОО "DOS TEK GROUP" (ОсОО "Дос Тэк Групп") |                                             |    |                                                                    |  |
|                                                       | u OcOO "<br>" (                             |                                                                         | $\triangleright$ c 01.07.2021 no 31.07.2021 |    |                                                                    |  |
|                                                       |                                             | ОсОО "DOS TEK GROUP" (ОсОО "Дос Тэк Групп") ОсОО "                      |                                             |    |                                                                    |  |
| № Содержание записи                                   | Дт                                          | Kт                                                                      | Дт                                          | Kт |                                                                    |  |
| Сальдо начальное:                                     |                                             | 0,00                                                                    | 0,00                                        |    |                                                                    |  |
| Итого обороты:                                        |                                             |                                                                         |                                             |    |                                                                    |  |
| Сальдо конечное:                                      |                                             | 0,00                                                                    | 0,00                                        |    |                                                                    |  |
| Взаиморасчет.                                         |                                             |                                                                         |                                             |    |                                                                    |  |
|                                                       | OcOO "DOS TEK GROUP" (ОсОО "Дос Тэк Групп") | ОсОО "                                                                  |                                             |    |                                                                    |  |
| Главный бухгалтер                                     |                                             | Главный бухгалтер                                                       |                                             |    |                                                                    |  |
|                                                       |                                             |                                                                         |                                             |    | Активация Windows<br>Чтобы активировать Windows перейлите в разлед |  |

*4-сүрөт. Тандалган мөөнөткө ылайык салыштыруу акты.*

Акттагы берилмелер туура болсо, **Акты сверки** бөлүмүнө кайрылып, статус абонента мамычасындагы **Согласен** жазуусун басуу менен макулдук тастыкталат (*5-сүрөт*).

|           | Личный кабинет       |                                     |                                   |          |                      |                                                                             |     |                      |             |
|-----------|----------------------|-------------------------------------|-----------------------------------|----------|----------------------|-----------------------------------------------------------------------------|-----|----------------------|-------------|
| Реквизиты | Счета фактуры        | Документы                           | Поступления                       | Списания | Роли                 | Отчеты на подпись                                                           | ЭЦП | Рег номера СФ        | Акты сверки |
|           |                      |                                     |                                   |          | Запросить акт сверки |                                                                             |     |                      |             |
|           | Номер<br>00000003171 | Дата и время<br>17.08.2021 10:26:48 | Период<br>01.07.2021 - 31.07.2021 |          | Статус абонента      | <b>Craryc Dostek group</b><br>Не согласован (Согласен) <u>Не</u> согласован |     | Просмотр<br>Просмотр |             |
|           |                      |                                     |                                   |          |                      |                                                                             |     |                      |             |

*5-сүрөт. Берилмелердин тууралыгын тастыктоо*.

Баракчадагы аракетти тастыктоо үчүн **ОК** баскычын басуу керек (*6-сүрөт*).

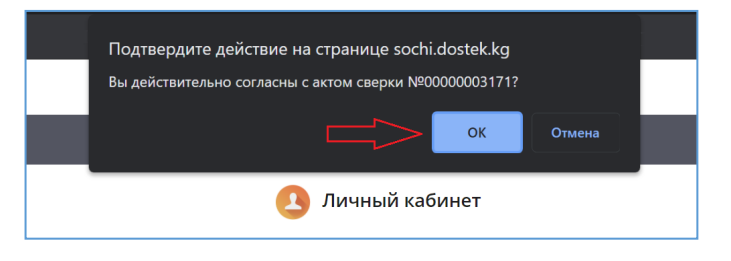

*6-сүрөт. Баракчадагы аракетти тастыктоо.*

Статустун өзгөрүлүшү жөнүндөгү билдирүүдө **ОК** баскычын басуу зарыл (*7-сүрөт*).

| Личный кабинет |                     |                                     |          |                              |                     |             |               |  |  |
|----------------|---------------------|-------------------------------------|----------|------------------------------|---------------------|-------------|---------------|--|--|
| Счета фактуры  | Документы           | Поступления                         | Списания | POTIA                        | Отчеты на подпись   | $E = 31.17$ | Рег номера СФ |  |  |
|                |                     | Сообщение<br>Статус изменен успешно |          |                              |                     |             |               |  |  |
| Homep          | Дата и время        | <b>Гериод</b>                       |          | Статус абонента              | Craryc Dostek group |             | Просмотр      |  |  |
| 00000003171    | 17.08.2021 10:26:48 | 01.07.2021 - 31.07.2021             |          | OK<br>петаласован ( согласа) | Не согласован       |             | Просмотр      |  |  |

*7-сүрөт. Статустун өзгөрүлүшү жөнүндөгү билдирүү.*

Абоненттин статусунда салыштыруу актындагы берилмелер менен макул экендигинин далили көрүнөт (*8-сүрөт*).

| Личный кабинет |               |                     |                         |                      |                                               |                   |     |               |             |
|----------------|---------------|---------------------|-------------------------|----------------------|-----------------------------------------------|-------------------|-----|---------------|-------------|
| Реквизиты      | Счета фактуры | Документы           | Поступления             | Списания             | Роли                                          | Отчеты на подпись | ЭЦП | Рег номера СФ | Акты сверки |
|                |               |                     |                         | Запросить акт сверки |                                               |                   |     |               |             |
|                | Номер         | Дата и время        | Период                  |                      | Статус абонента<br><b>Cranyc Dostek group</b> |                   |     |               |             |
|                | 00000003171   | 17.08.2021 10:26:48 | 01.07.2021 - 31.07.2021 | Согласован           |                                               | Не согласован     |     | Просмотр      |             |
|                |               |                     |                         |                      |                                               |                   |     |               |             |

*8-сүрөт. Абоненттин статусунун өзгөрүлүшү*

Бир нече убакыттан кийин «ДОС ТЭК ГРУПП» статусу да өзгөрүлөт. **Просмотр** баскычын басуу аркылуу тастыкталган салыштыруу актын ачууга болот (*9-сүрөт*).

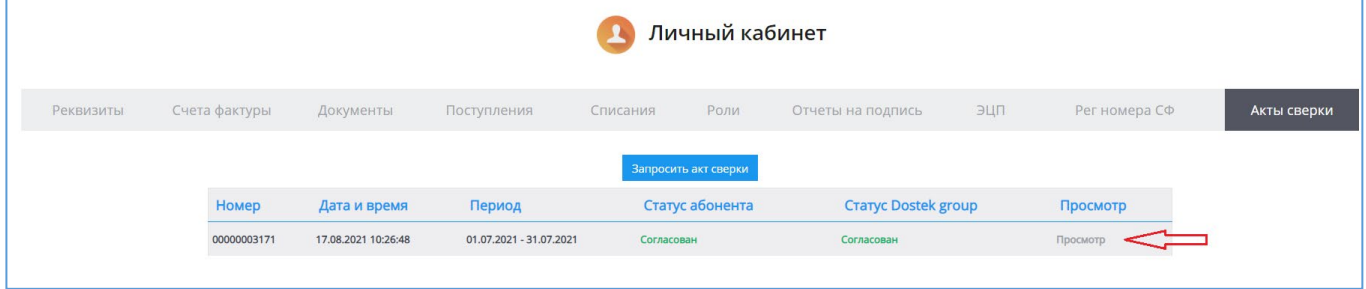

*9-сүрөт. «ДОС ТЭК ГРУПП» статусунун өзгөрүлүшү, Просмотр баскычы.*

Тастыкталган салыштыруу актын жүктөп же басып чыгаруу үчүн баракчанын жогорку оң бурчундагы баскычтарды колдонуу керек (*10-сүрөт*).

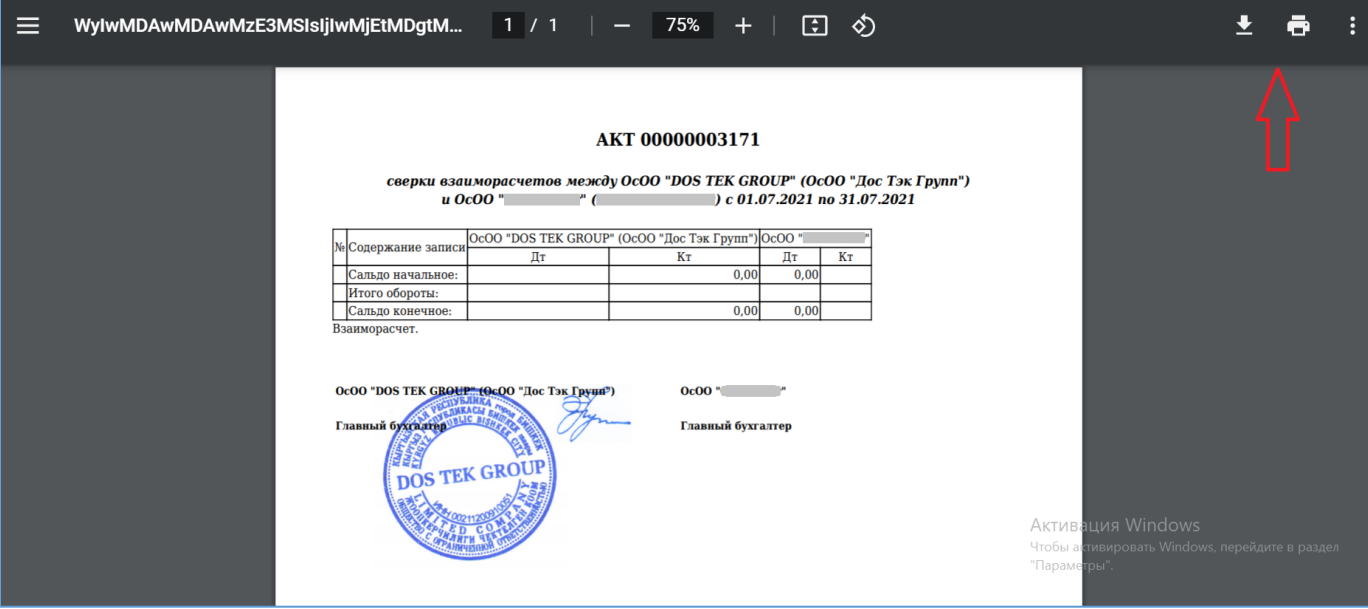

*10-сүрөт. Тастыкталган салыштыруу акты.*

*Көңүл бурганыңыздарга рахмат!*